# **This is Lab Worksheet 2 - not an Assignment**

This Lab Worksheet contains some practical examples that will prepare you to complete your Assignments. You do **not** have to hand in this Lab Worksheet. Make sure you complete the separate Assignments on time. Quizzes and tests may refer to work done in this Lab Worksheet; save your answers.

## **Before you get started - REMEMBER TO READ** *ALL* **THE WORDS**

You must have an account on the Course Linux Server to do this lab. Log in to the server and use the shell. Review the **Class Notes** related to this worksheet as you work through it. Leave your work on the Linux server. **Do not delete any work from the Linux server until the term is over and your marks are complete!**

## **Commands introduced and used in this Lab**

- **PS1='[\u@\h \W]\$ '** set shell prompt to include *user*, *hostname*, and **basename** of **pwd**
- **cd** change the **current working directory** of the shell
- **find -** recursively find pathnames (e.g. files or directories) by name, userid, date, or other criteria
- **less** (also **more**)to **paginate** output on your screen, one screenfull at a time (used by **man**)
- **ls** "List Structure" list directory content (what pathnames are in a directory)
- **man** read the manual page (help file) for a command using the built-in pagination program "**less**"
- **mkdir** create one or more new empty directories
- **passwd -** to change a password (usually your own; only **root** can change others)
- **pwd** print the absolute pathname of the **current working directory** of the shell
- **rmdir** remove one or more **empty** directories (use a variation of **rm** to remove **non-empty** ones)

## *1 Command:* **man**

The **man** (Manual) command takes the **name** of a command as a parameter, e.g. "**man pwd**" or "**man ls**". It displays the first page of a help file and **pauses**, waiting for you to type "**q**" to quit reading or "**h**" for more options. The most common thing to type is a **blank** (space), which displays the **next** page of the help file.

a) Read the man page for the **pwd** command and give its full **NAME** (one-line description) here:

Use the **man** command to read up on each of the commands you use in this course, including the **man** command itself ("**man man**"). The **cd** command is **built-in** to the shell and does not have its own man page - see the man page for the **bash** shell for details on all built-in shell commands.

 $\mathcal{L}_\text{max}$  and the contract of the contract of the contract of the contract of the contract of the contract of the contract of the contract of the contract of the contract of the contract of the contract of the contrac

 $\mathcal{L}_\text{max}$  and the contract of the contract of the contract of the contract of the contract of the contract of the contract of the contract of the contract of the contract of the contract of the contract of the contrac

 $\mathcal{L}_\text{max}$  and the contract of the contract of the contract of the contract of the contract of the contract of the contract of the contract of the contract of the contract of the contract of the contract of the contrac

 $\mathcal{L}_\text{max}$  and the contract of the contract of the contract of the contract of the contract of the contract of the contract of the contract of the contract of the contract of the contract of the contract of the contrac

 $\mathcal{L}_\text{max}$  and the contract of the contract of the contract of the contract of the contract of the contract of the contract of the contract of the contract of the contract of the contract of the contract of the contrac

 $\mathcal{L}_\text{max}$  and  $\mathcal{L}_\text{max}$  and  $\mathcal{L}_\text{max}$  and  $\mathcal{L}_\text{max}$  and  $\mathcal{L}_\text{max}$  and  $\mathcal{L}_\text{max}$ 

The answers to the following questions are under **DESCRIPTION** inside "**man man**":

- b) What does **bold text** mean in the **SYNOPSIS** section of a man page?
- c) What does *italic text* mean in the **SYNOPSIS** section of a man page?
- d) What do square brackets **[]** mean in the **SYNOPSIS** section of a man page?
- e) What does the pipe symbol **|** (**SHIFT-\**) mean in the **SYNOPSIS** section of a man page?
- f) What do three dots (ellipsis) **...** mean in the **SYNOPSIS** section of a man page?

## *2 Commands:* **cd** *and* **pwd**

**Set your shell prompt: Before** doing this lab, set your bash shell prompt to show your login name, the computer name, and the **basename** of your current working directory using this command that sets the **PS1** variable that contains the prompt (type this **exactly** and use **single** quotes and two blanks, one near the end):

- bash-4.2\$ **PS1='[\u@\h \W]\$ '** *(two spaces; one just before the closing single quote)*
- [*user@host* ~]\$ **echo It Worked!** *(the user and host will be your own)*

The *user* string in the shell prompt will be your *own* **userid**, which is why it is shown in the *italic* font in this Lab. Text in *italic* font is **not** to be typed literally. The *host* string will be the hostname of the computer; it is also shown in *italic* font in this Lab. The shell will replace the characters  $\mathbf{W}$  (upper-case  $\mathbf{W}$ !) by the **basename** of your current directory.

The **cd** (Change Directory) command allows you to navigate through the Linux directory hierarchy structure by changing your shell's **current working directory**. The syntax for **cd** is:

#### ➢ **cd [***directoryname***]**

Typing **cd** with **no** *directoryname* argument will take you to your personal **HOME** directory (which is **not** the same thing as the directory called **/home** - be careful!). Providing a single *directoryname*  parameter will change your shell's **current working directory** to the given directory. While you are working with the **cd** command, watch the shell prompt; it will change to display the **basename** of the current working directory after each **cd** command. Your **HOME** directory is indicated in the shell prompt by a tilde character: **~** This tilde character indicates you are in your own personal **HOME** directory (**not** the system directory called **/home** - be careful to distinguish between your **HOME** and the system directory).

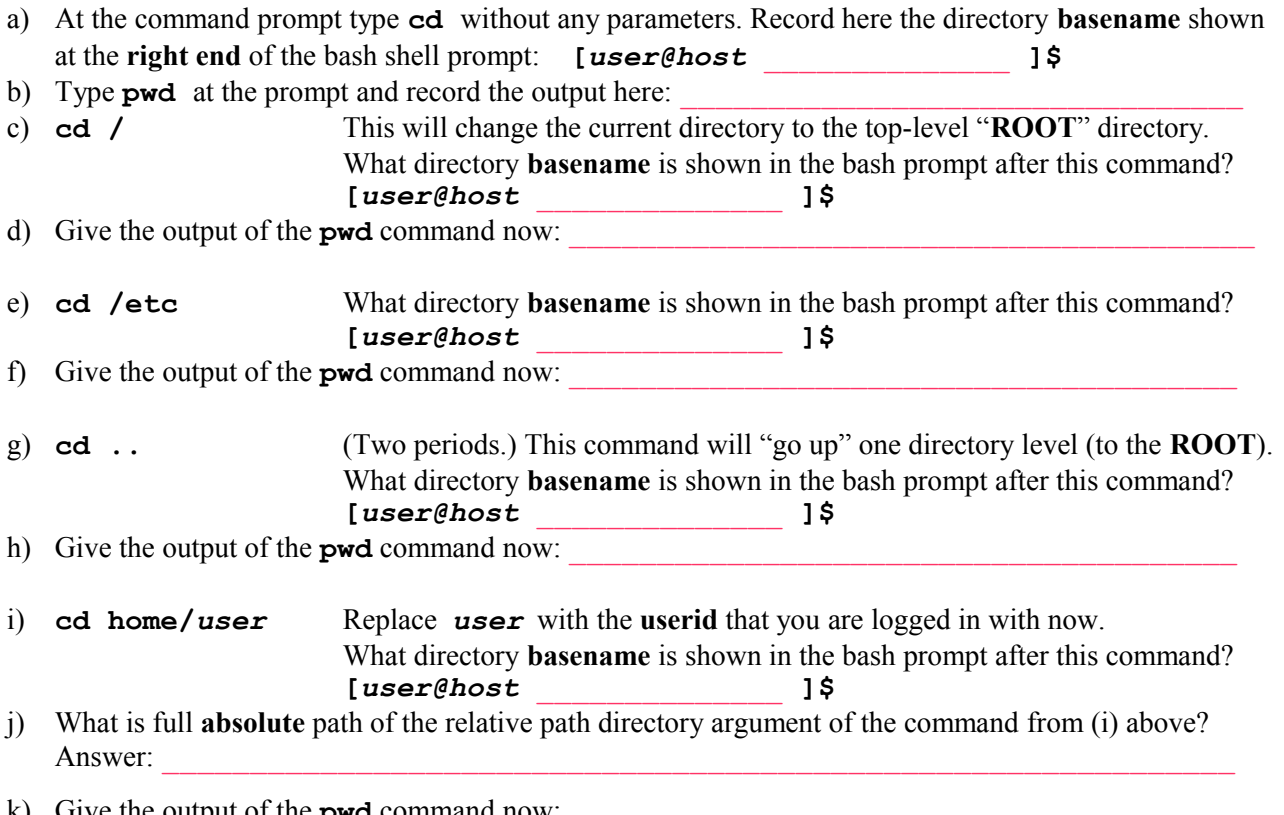

Give the output of the **pwd** command now

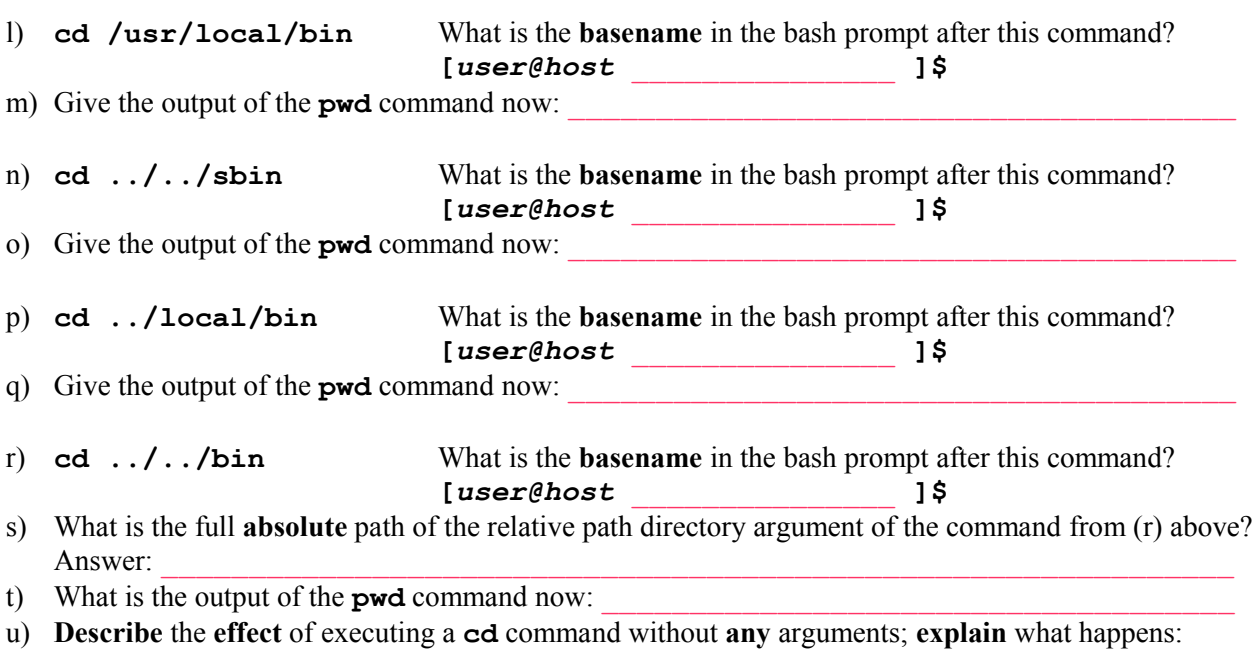

*3 Command:* **ls**

The **ls**, or List Structure (list directory contents) command lists the names and/or properties of pathnames. Use it to see the names and attributes of directories and files and directories inside directories. The syntax is:

Answer:

➢ **ls [-***options...***] [***pathnames***...]** Read the man page for **ls** to discover many useful options that allow you to display the contents of a directory in many formats. Two common options are **-a** to show **all** files (including **hidden** files that start with a **leading period**) and **-l** (lower-case letter **L**) to get a **long** listing including most file **attributes**, such as file **owner**, file **modify** date, and file **permissions**. **Single** option letters can be typed separately or **bundled** together after a **single** dash in most Linux commands, as follows:

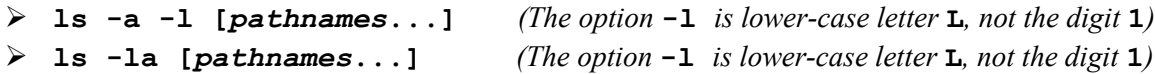

## **Perform the following commands and observe how the output of ls changes:**

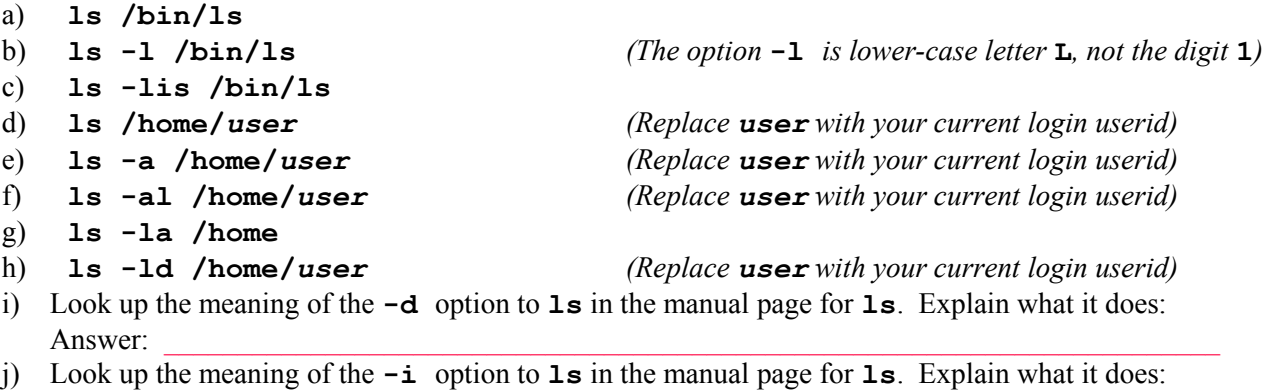

Answer:

**Shell file name completion:** Without using the **[Enter]** key, type just the six characters "**ls /ho**" and then press the **[Tab]** key. The shell will fill in the rest of the "**/home**" name for you. Let the shell do your typing for you! Also try this pathname: **ls -ld /lo[Tab]**

After typing all the above commands, press the '*up arrow*' and then '*down arrow*' keys to scroll up and down in the list of commands you have typed. Note how you can re-execute any command by scrolling to it with the arrow keys and pushing the [**Enter**] key anywhere in the command line to execute it again.

### **Sending long output into the pagination commands** *less* **or** *more*

Often, a directory listing might be longer than a single screen and may scroll off the top of the window you are using. You can view any long output one screen at a time using a **pagination** command such as "**less**" or "**more**". To send the output of **ls** into the input of "**less**" or "**more**", separate the commands using the "**pipe**" symbol "**|**" (found above the backslash on most keyboards). Try these three command lines:

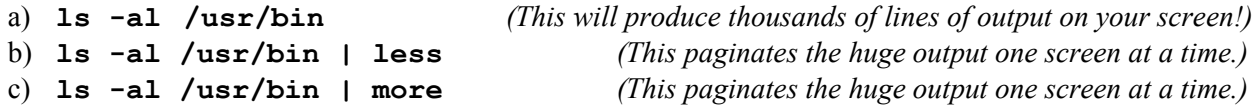

Use the **[spacebar]** to jump to the next screen of information and the letter **b** to go backward one screen, just as you did using the **man** command. You can use **q** to **quit** the command and the letter **h** to bring up a screen of other useful commands. The **man** command uses **less** to paginate manual pages. The command "**more**" is an older version of "**less**" with fewer features - type **h** to get help as well.

### *4 Command:* **mkdir**

The **mkdir** (Make Directory) command allows you to create one or more new, empty directories (folders), provided the names aren't already being used. The syntax for the **mkdir** command is:

#### ➢ **mkdir** *directory...*

Perform the following commands shown in **bold** type. Commands will produce no output if they succeed. [*user@host* ~]\$ **cd**

[*user@host* ~]\$ **rm -rf lab2.4** *(remove this directory and everything inside it) (The above command will make a "clean slate" if you choose to restart this section from the start.)* [*user@host* ~]\$ **mkdir lab2.4** *(create a new, empty sub-directory)* [*user@host* ~]\$ **cd lab2.4** *(make lab2.4 the current directory)* [*user@host* lab2.4]\$ **mkdir dir1 dir2** *(create two new, empty sub-directories)* [*user@host* lab2.4]\$ **ls -i**

 $\mathcal{L}_\mathcal{L} = \{ \mathcal{L}_\mathcal{L} = \{ \mathcal{L}_\mathcal{L} = \{ \mathcal{L}_\mathcal{L} = \{ \mathcal{L}_\mathcal{L} = \{ \mathcal{L}_\mathcal{L} = \{ \mathcal{L}_\mathcal{L} = \{ \mathcal{L}_\mathcal{L} = \{ \mathcal{L}_\mathcal{L} = \{ \mathcal{L}_\mathcal{L} = \{ \mathcal{L}_\mathcal{L} = \{ \mathcal{L}_\mathcal{L} = \{ \mathcal{L}_\mathcal{L} = \{ \mathcal{L}_\mathcal{L} = \{ \mathcal{L}_\mathcal{$ 

a) Give the output of the last command, above:

[*user@host* lab2.4]\$ **cd dir1** *(make dir1 the current working directory)* [*user@host* dir1]\$ **ls -ia**

b) Give the output of the last command, above:

[*user@host* dir1]\$ **mkdir subdir** *(create a new, empty sub-directory)* [*user@host* dir1]\$ **ls -ia**

c) Give the output of the last command, above:

[*user@host* dir1]\$ **cd ..** *(two periods: go up one directory level)* [*user@host* lab2.4]\$ **mkdir parent/child** *(fails to create a new directory)*

d) Record the error message:

e) **Explain why** the above command **failed** and did not execute as expected:

[*user@host* lab2.4]\$ **mkdir –p parent/child** *(see the man page for* **mkdir***)*

 $\mathcal{L}_\mathcal{L} = \{ \mathcal{L}_\mathcal{L} = \{ \mathcal{L}_\mathcal{L} = \{ \mathcal{L}_\mathcal{L} = \{ \mathcal{L}_\mathcal{L} = \{ \mathcal{L}_\mathcal{L} = \{ \mathcal{L}_\mathcal{L} = \{ \mathcal{L}_\mathcal{L} = \{ \mathcal{L}_\mathcal{L} = \{ \mathcal{L}_\mathcal{L} = \{ \mathcal{L}_\mathcal{L} = \{ \mathcal{L}_\mathcal{L} = \{ \mathcal{L}_\mathcal{L} = \{ \mathcal{L}_\mathcal{L} = \{ \mathcal{L}_\mathcal{$ 

f) The above command **succeeds** with no errors. What does the **-p** option to the **mkdir** command do?

#### *5 Command:* **rmdir**

The **rmdir** (Remove Directory) command allows you to remove one or more directories, but only if each directory is empty (contains no files or other sub-directories). The syntax for the **rmdir** command is:

➢ **rmdir** *directory...*

```
Perform the following commands shown in bold type. Commands will produce no output if they succeed.
[user@host ]$ cd
[user@host ~]$ rm -rf lab2.5 (remove this directory and everything under it)
[user@host ~]$ mkdir lab2.5 (create a new, empty sub-directory)
[user@host ~]$ cd lab2.5 (make lab2.5 the current directory)
[user@host lab2.5]$ mkdir dir1 dir2 test (create three new, empty directories)
[user@host lab2.5]$ ls -il (option -l is lower-case letter L, not the digit 1)
```
 $\mathcal{L}_\text{max}$  and  $\mathcal{L}_\text{max}$  and  $\mathcal{L}_\text{max}$  and  $\mathcal{L}_\text{max}$  and  $\mathcal{L}_\text{max}$  and  $\mathcal{L}_\text{max}$ \_\_\_\_\_\_\_\_\_\_\_\_\_\_\_\_\_\_\_\_\_\_\_\_\_\_\_\_\_\_\_\_\_\_\_\_\_\_\_\_\_\_\_\_\_\_\_\_\_\_\_\_\_\_\_\_\_\_\_\_\_\_\_\_\_\_\_

a) Give the 4-line output of the last command, above:

```
[user@host lab2.5]$ rmdir test
[user@host lab2.5]$ ls
```
b) Give the two-word output of the last command, above:

```
[user@host lab2.5]$ mkdir –p dir1/subdir parent/child
[user@host lab2.5]$ cd dir1
[user@host dir1]$ rmdir dir2 (this fails with an error message)
```
 $\mathcal{L}_\mathcal{L} = \{ \mathcal{L}_\mathcal{L} = \{ \mathcal{L}_\mathcal{L} = \{ \mathcal{L}_\mathcal{L} = \{ \mathcal{L}_\mathcal{L} = \{ \mathcal{L}_\mathcal{L} = \{ \mathcal{L}_\mathcal{L} = \{ \mathcal{L}_\mathcal{L} = \{ \mathcal{L}_\mathcal{L} = \{ \mathcal{L}_\mathcal{L} = \{ \mathcal{L}_\mathcal{L} = \{ \mathcal{L}_\mathcal{L} = \{ \mathcal{L}_\mathcal{L} = \{ \mathcal{L}_\mathcal{L} = \{ \mathcal{L}_\mathcal{$ 

c) Record the error message:

d) **Why** did the command generate this error message? Explain **why** the command failed:

```
[user@host dir1]$ rmdir ../dir2
[user@host dir1]$ cd ../dir2 (this fails with an error message)
```
e) Record the error message:

```
[user@host dir1]$ cd .. (two dots means go up one directory level)
[user@host lab2.5]$ rmdir dir1/subdir
[user@host lab2.5]$ rmdir dir1
[user@host lab2.5]$ ls -il
```
f) Give the 2-line output of the last command, above:

[*user@host* lab2.5]\$ **rmdir parent/child parent**

g) **Why** doesn't the above command produce an **error message** about the non-empty directory **parent**?

 $\mathcal{L}_\text{max}$  and  $\mathcal{L}_\text{max}$  and  $\mathcal{L}_\text{max}$  and  $\mathcal{L}_\text{max}$  and  $\mathcal{L}_\text{max}$  and  $\mathcal{L}_\text{max}$ 

#### *6 Review exercise:* **cd, mkdir, rmdir**

Enter the 13 commands that are shown in **bold** below and note which commands produce **errors**. (There will be some errors, this is intentional.) In the following questions, **record** the errors along with the **number** of the command line that generated each. Note the use of leading **tilde** characters below, indicating to the shell that this pathname starts in your **HOME** directory (not the directory called **/home**). In this case, the leading **tilde** on the pathname is shell short-hand for **/home/***user*, where *user* is your login userid.

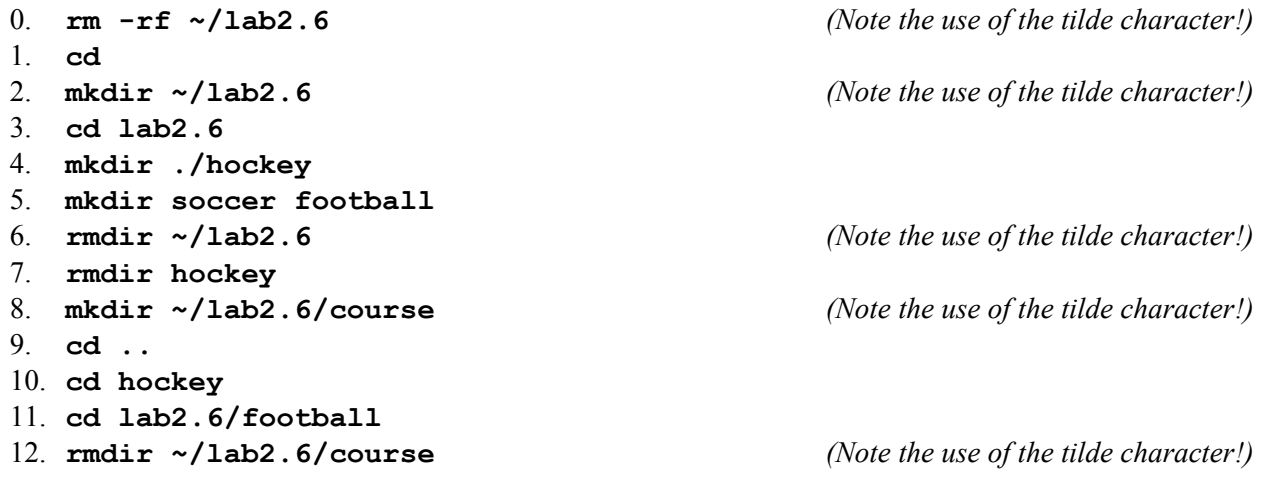

Answer these questions below based **only** on commands **1** to **12**, above (ignore the first **rm** command):

a) Record **exactly** each error message along with the command **number** that generated the message:

\_\_\_\_\_\_\_\_\_\_\_\_\_\_\_\_\_\_\_\_\_\_\_\_\_\_\_\_\_\_\_\_\_\_\_\_\_\_\_\_\_\_\_\_\_\_\_\_\_\_\_\_\_\_\_\_\_\_\_\_\_\_\_\_\_\_\_ \_\_\_\_\_\_\_\_\_\_\_\_\_\_\_\_\_\_\_\_\_\_\_\_\_\_\_\_\_\_\_\_\_\_\_\_\_\_\_\_\_\_\_\_\_\_\_\_\_\_\_\_\_\_\_\_\_\_\_\_\_\_\_\_\_\_\_

\_\_\_\_\_\_\_\_\_\_\_\_\_\_\_\_\_\_\_\_\_\_\_\_\_\_\_\_\_\_\_\_\_\_\_\_\_\_\_\_\_\_\_\_\_\_\_\_\_\_\_\_\_\_\_\_\_\_\_\_\_\_\_\_\_\_\_

\_\_\_\_\_\_\_\_\_\_\_\_\_\_\_\_\_\_\_\_\_\_\_\_\_\_\_\_\_\_\_\_\_\_\_\_\_\_\_\_\_\_\_\_\_\_\_\_\_\_\_\_\_\_\_\_\_\_\_\_\_\_\_\_\_\_\_  $\mathcal{L}_\text{max}$  and  $\mathcal{L}_\text{max}$  and  $\mathcal{L}_\text{max}$  and  $\mathcal{L}_\text{max}$  and  $\mathcal{L}_\text{max}$  and  $\mathcal{L}_\text{max}$ 

\_\_\_\_\_\_\_\_\_\_\_\_\_\_\_\_\_\_\_\_\_\_\_\_\_\_\_\_\_\_\_\_\_\_\_\_\_\_\_\_\_\_\_\_\_\_\_\_\_\_\_\_\_\_\_\_\_\_\_\_\_\_\_\_\_\_\_ \_\_\_\_\_\_\_\_\_\_\_\_\_\_\_\_\_\_\_\_\_\_\_\_\_\_\_\_\_\_\_\_\_\_\_\_\_\_\_\_\_\_\_\_\_\_\_\_\_\_\_\_\_\_\_\_\_\_\_\_\_\_\_\_\_\_\_  $\mathcal{L}_\text{max}$  and  $\mathcal{L}_\text{max}$  and  $\mathcal{L}_\text{max}$  and  $\mathcal{L}_\text{max}$  and  $\mathcal{L}_\text{max}$  and  $\mathcal{L}_\text{max}$  $\mathcal{L}_\text{max}$  and  $\mathcal{L}_\text{max}$  and  $\mathcal{L}_\text{max}$  and  $\mathcal{L}_\text{max}$  and  $\mathcal{L}_\text{max}$  and  $\mathcal{L}_\text{max}$  $\mathcal{L}_\text{max}$  and  $\mathcal{L}_\text{max}$  and  $\mathcal{L}_\text{max}$  and  $\mathcal{L}_\text{max}$  and  $\mathcal{L}_\text{max}$  and  $\mathcal{L}_\text{max}$ 

- b) What is the **absolute** path of the shell's current working directory after the **last** command, above?
- c) What **command** could you use to **verify** your previous answer?
- d) List by **basename** only all the directories that you **successfully** deleted: \_\_\_\_\_\_\_\_\_\_\_\_\_\_\_\_\_\_\_
- e) List by **absolute pathname** every directory you **successfully** created (including ones you removed):
- f) List every directory and sub-directory remaining under and including **lab2.6** using a **relative** path relative to your **HOME** directory (the **relative** pathnames must each start in your **HOME** directory):

 $\mathcal{L}_\text{max}$  and  $\mathcal{L}_\text{max}$  and  $\mathcal{L}_\text{max}$  and  $\mathcal{L}_\text{max}$  and  $\mathcal{L}_\text{max}$  and  $\mathcal{L}_\text{max}$  $\mathcal{L}_\text{max}$  and  $\mathcal{L}_\text{max}$  and  $\mathcal{L}_\text{max}$  and  $\mathcal{L}_\text{max}$  and  $\mathcal{L}_\text{max}$  and  $\mathcal{L}_\text{max}$ \_\_\_\_\_\_\_\_\_\_\_\_\_\_\_\_\_\_\_\_\_\_\_\_\_\_\_\_\_\_\_\_\_\_\_\_\_\_\_\_\_\_\_\_\_\_\_\_\_\_\_\_\_\_\_\_\_\_\_\_\_\_\_\_\_\_\_ \_\_\_\_\_\_\_\_\_\_\_\_\_\_\_\_\_\_\_\_\_\_\_\_\_\_\_\_\_\_\_\_\_\_\_\_\_\_\_\_\_\_\_\_\_\_\_\_\_\_\_\_\_\_\_\_\_\_\_\_\_\_\_\_\_\_\_

## *7 Command:* **passwd** *(change your password)*

The **passwd** (Password) command changes user account passwords. The **root** *super-user* can change any user account password; ordinary users can only change their own passwords.

➢ **passwd** *[userid] (only root can supply a user name argument)*

The command may verify that any password you choose is a secure password - i.e. that it is not a simple known dictionary word and that it is long enough to be secure. A good, secure password should be no less than 6 alphanumeric characters in length, and contain at least one special/numeric character within it. Note: **None of the characters you type for your password will echo on your screen, for security. You will be typing blind.** 

- The default is to change the **current user** password; **root** can supply one user name as an argument..
- The command asks you for your current password, to confirm you really ARE you.
- It will then ask you for a new password. Type the new password. (**Your typing will not echo**.)
- If the new password is acceptable, it will then ask you to retype it to confirm; otherwise, you'll need to pick a better password..
- If the operation was successful the **passwd** utility displays a message indicating that it was.

# *8 Command:* **find** *(find pathnames)*

The **find** command recursively walks the directory tree structure, starting at a pathname given by the user, and finds (and usually prints) pathnames, based on *many* optional criteria. See the man page for the *many* options and features. The most four most common uses are given below: (a) to find *all* pathnames under a starting directory, (b) find pathnames containing a particular **basename** pattern under a starting directory, (c) find files *owned* by a particular userid, or (d) find files *modified* within some number of days:

```
(a) find [starting_directories...] -print
```
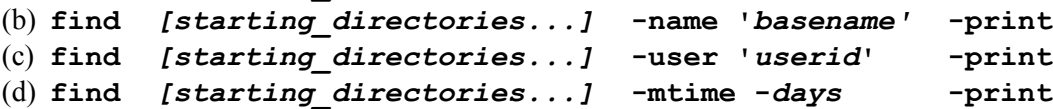

Note that the name pattern is the *basename*, found in any directory, starting from each of the the *starting\_dirctories.* The *basename* patterns can include shell-GLOB-style path metacharacters such as "**\***" and "**?**". Note the unusual use of **full-words** used following *single*-dashes as **options** in this command! (Almost all other commands use *double* dashes for word-style options.) Examples (try them!):

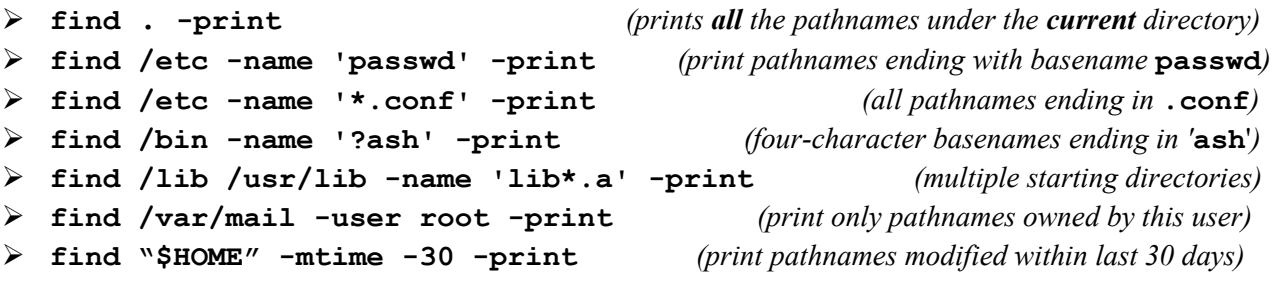

a) What command line recursively **finds** and displays only pathnames owned by userid **idallen** under the system directory **/var/games** ? (You should see at least one file.)

 $\mathcal{L}_\text{max}$  and the contract of the contract of the contract of the contract of the contract of the contract of the contract of the contract of the contract of the contract of the contract of the contract of the contrac

\_\_\_\_\_\_\_\_\_\_\_\_\_\_\_\_\_\_\_\_\_\_\_\_\_\_\_\_\_\_\_\_\_\_\_\_\_\_\_\_\_\_\_\_\_\_\_\_\_\_\_\_\_\_\_\_\_\_\_\_\_\_\_\_\_\_\_\_\_\_\_\_\_\_\_\_\_\_

b) What does the **find** option "**-ls**" do? (See "**man find**".)

## Did you *READ ALL THE WORDS* in this Lab?